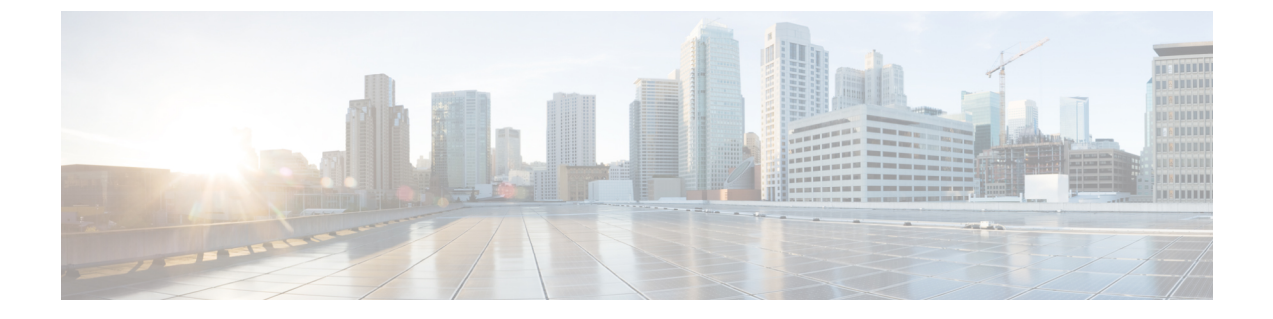

# **VNF** スナップショットの管理

• VNF スナップショットの管理 (1 ページ)

# **VNF** スナップショットの管理

スナップショットは、実行中のインスタンスから OpenStack に新しいイメージを作成できるメ カニズムです。VNF スナップショットは、主に次の 2 つの目的を果たします。

- バックアップメカニズムとして:インスタンスのメインディスクをイメージに保存し、後 で保存されたデータを使用してこのイメージから新しいインスタンスを起動します。
- テンプレートメカニズムとして:ベースイメージをカスタマイズして保存し、新しいイン スタンスのテンプレートとして使用します。

VNF スナップショットのライフサイクル全体は、ETSI 定義の API を使用して管理できます。

#### 注意事項と制限事項:

VNF スナップショットに ETSI API を使用する前に、次の点を理解することが重要です。

- VNFスナップショットを使用するためにVNF記述子ファイルに必要な変更はありません。 OpenStackVIMに対して展開されたVNFには、スナップショット機能が存在します。CVIM や VMWare などの OpenStack 以外の VIM に展開された VNF に対してスナップショットが 試行されると、適切なエラーメッセージが生成されます。
- ETSI 仕様によると、API ルートは新しい "v2" URL、つまり SOL003 API の http://192.168.201.33:8250/or\_vnfm/vnflcm/v2/vnf\_snapshots または SOL002 API の http://192.168.201.33:8250/ve\_vnfm/vnflcm/v2/vnf\_snapshots でのみ利用できます。
- VNF が VNF 管理ボリュームまたはアウトオブバンドボリュームのいずれかである 1 つ以 上のボリュームを使用している場合、結果として得られる VNF のスナップショットは、 OpenStack で生成されるイメージおよびボリューム スナップショット リソースになりま す。
- ETSI 内で VNF を削除しても、VNF から以前に作成されたスナップショットの削除はトリ ガーされません。したがって、親 VNF を削除する前に VNF スナップショットを削除して ください。

#### スナップショット管理の **API** リソース:

ETSI API を使用して VNF スナップショットを作成、クエリ、および削除します。

#### **VNF** スナップショットの作成:

OpenStack で生成された関連リソースを使用したスナップショットの作成は、2 段階のプロセ スです。

- スナップショットリソースの作成
- スナップショットリソース ID と既存の VNF インスタンス ID を指定してスナップショッ トを作成する

### **API** の実行

以下は、操作、サンプルペイロード、および Linux curl をクライアントとして使用して API 応 答を示し、ローカルホストである ESC VM で API を実行します。

•スナップショットリソースの作成:返された "id" 値に注意してください

```
[admin@host]$ curl -s --user 'admin:*******' -X POST --data {} -H
'Content-Type:application/json' http://localhost:8250/or_vnfm/vnflcm/v2/vnf_snapshots
| python -m json.tool
{
    "_links": {
       "self": {
            "href":
"http://localhost:8250/or_vnfm/vnflcm/v2/vnf_snapshots/fc7f055c-a541-4801-9295-299ce806763f"
        }
    },
    "id": "fc7f055c-a541-4801-9295-299ce806763f"
}
  • スナップショットリソース ID と既存の VNF インスタンス ID を指定してスナップショッ
    トを作成
[admin@host]$ cat create snapshot.json
{
    "vnfSnapshotInfoId": "fc7f055c-a541-4801-9295-299ce806763f"
}
[admin@host]$ curl -s --user 'admin:*******' -X POST --data @create_snapshot.json -H
'Content-Type:application/json'
http://localhost:8250/or_vnfm/vnflcm/v2/vnf_instances/c9cdf5c8-3681-4641-ba7e-df40539815b5/create_snapshot
```
ペイロードには、以前の操作からの VNF スナップショット ID が含まれている必要があり、 URL の VNF インスタンス ID は、INSTANTIATED VNF を参照している必要があります。

#### エラー状態:

- VNF スナップショット ID または VNF インスタンス ID が無効な場合、エラーが返されま す。
- OpenStackに到達できない場合、またはリソースクォータを超えた場合、OpenStack 固有の エラーが返されます。

• ETSI サービスは、他のすべての ESC サービスに依存して動作します。そうしない場合、 接続関連のエラーが発生します。

# 生成された通知:

スナップショットリソースの作成時に通知は生成されません。

スナップショットが OpenStack で作成されると、次の 3 つの操作状態、つまり STARTING、 PROCESSING、および COMPLETED に対して 3 つの通知が生成されます。

```
{
    "vnfInstanceId": "c9cdf5c8-3681-4641-ba7e-df40539815b5",
    "timeStamp": "2022-07-20T15:08:43.089Z",
    "isAutomaticInvocation": false,
    "notificationType": "VnfLcmOperationOccurrenceNotification",
    "operationState": "STARTING",
    "notificationStatus": "START",
    "vnfLcmOpOccId": "ecbbdc92-a38a-4aed-bc7c-acf0df1a5b92",
    "_links": {
        "vnfInstance": {
            "href":
"https://192.168.10.50:8251/or_vnfm/vnflcm/v2/vnf_instances/c9cdf5c8-3681-4641-ba7e-df40539815b5"
        },
        "vnfLcmOpOcc": {
            "href":
"https://192.168.10.50:8251/or_vnfm/vnflcm/v2/vnf_lcm_op_occs/ecbbdc92-a38a-4aed-bc7c-acf0df1a5b92"
        },
        "subscription": {
            "href":
"https://192.168.10.50:8251/or_vnfm/vnflcm/v2/subscriptions/900c511f-27e7-4819-aa8d-1fae527caa85"
        }
    },
    "subscriptionId": "900c511f-27e7-4819-aa8d-1fae527caa85",
    "operation": "CREATE_SNAPSHOT",
    "id": "640804b1-2564-4020-af72-16b70d6ac83d"
}
{
    "vnfInstanceId": "c9cdf5c8-3681-4641-ba7e-df40539815b5",
    "timeStamp": "2022-07-20T15:08:43.798Z",
    "isAutomaticInvocation": false,
    "notificationType": "VnfLcmOperationOccurrenceNotification",
    "operationState": "PROCESSING",
    "notificationStatus": "START",
    "vnfLcmOpOccId": "ecbbdc92-a38a-4aed-bc7c-acf0df1a5b92",
    "_links": {
        "vnfInstance": {
            "href":
"https://192.168.10.50:8251/or_vnfm/vnflcm/v2/vnf_instances/c9cdf5c8-3681-4641-ba7e-df40539815b5"
        },
        "vnfLcmOpOcc": {
            "href":
"https://192.168.10.50:8251/or_vnfm/vnflcm/v2/vnf_lcm_op_occs/ecbbdc92-a38a-4aed-bc7c-acf0df1a5b92"
        },
        "subscription": {
            "href":
"https://192.168.10.50:8251/or_vnfm/vnflcm/v2/subscriptions/900c511f-27e7-4819-aa8d-1fae527caa85"
```

```
}
    },
    "subscriptionId": "900c511f-27e7-4819-aa8d-1fae527caa85",
    "operation": "CREATE_SNAPSHOT",
    "id": "6907ac6f-41e4-4bb6-9d31-83f9e809b933"
}
{
    "vnfInstanceId": "c9cdf5c8-3681-4641-ba7e-df40539815b5",
    "timeStamp": "2022-07-20T15:09:02.773Z",
    "isAutomaticInvocation": false,
    "notificationType": "VnfLcmOperationOccurrenceNotification",
    "operationState": "COMPLETED",
    "notificationStatus": "RESULT",
    "vnfLcmOpOccId": "ecbbdc92-a38a-4aed-bc7c-acf0df1a5b92",
    "_links": {
        "vnfInstance": {
            "href":
"https://192.168.10.50:8251/or_vnfm/vnflcm/v2/vnf_instances/c9cdf5c8-3681-4641-ba7e-df40539815b5"
        },
        "vnfLcmOpOcc": {
            "href":
"https://192.168.10.50:8251/or_vnfm/vnflcm/v2/vnf_lcm_op_occs/ecbbdc92-a38a-4aed-bc7c-acf0df1a5b92"
        },
        "subscription": {
            "href":
"https://192.168.10.50:8251/or_vnfm/vnflcm/v2/subscriptions/900c511f-27e7-4819-aa8d-1fae527caa85"
        }
```

```
},
    "subscriptionId": "900c511f-27e7-4819-aa8d-1fae527caa85",
    "operation": "CREATE_SNAPSHOT",
    "id": "de25c769-4264-4fa3-a61f-2aae960c6b60"
}
```
# 生成される **OpenStack** リソース:

操作が正常に完了し、最終通知を受け取ると、次のリソースが OpenStack に作成されます。

#### IMAGE

VNF 内でのすべての VM のイメージを作成します。たとえば、VNF に 2 つの VDU が含まれ ている場合、OpenStack に 2 つのイメージが作成されます。

イメージには、自動生成された VNFC スナップショットの名前、UUID タイプの値がありま す。次に例を示します。

```
[admin@host]$ openstack image list
+--------------------------------------+---------------------------------------------------+--------+
| ID | Name
   | Status |
+--------------------------------------+---------------------------------------------------+--------+
| 92e144ae-24fc-49a5-8622-bb224f1e55cd | eac61a66-51d2-47dd-b8f4-289f38203eff
   | active |
```
注:「VNFスナップショットのクエリ」セクションで説明されているVNFスナップショッ トのクエリ出力で、イメージ ID とその UUID に似た名前の両方を見つけます。 (注)

ボリュームスナップショット:

VNF内でのすべてのボリュームのボリュームスナップショットを作成します。たとえば、VNF がそれぞれ 2 つのボリューム内に 2 つの VDU を含む場合、4 つのボリュームスナップショッ トが OpenStack に作成されます。

ボリュームスナップショットには、自動生成されたVNFCスナップショットの名前が付けられ ています。これは、「snapshot for」が先頭に付いた UUID タイプの値です。次に例を示しま す。

[admin@host]\$ openstack volume snapshot list

```
+--------------------------------------+---------------------------------------------------+-------------+-----------+------+
| ID | Name
    | Description | Status | Size |
+--------------------------------------+---------------------------------------------------+-------------+-----------+------+
| 503c348d-94f1-4351-85ec-686b4a21589c | snapshot for eac61a66-51d2-47dd-b8f4-289f38203eff
 | None | available | 1 |
```

```
(注)
```
「VNFスナップショットのクエリ」セクションで説明されているVNFスナップショット のクエリ出力で、ボリュームスナップショット ID とその名前の UUID 部分両方を検索し ます。

**VNF** スナップショットのクエリ:

次の 2 つの主要なクエリを使用して、ETSI VNF スナップショット情報を返します。

- すべての VNF スナップショットのクエリ
- 特定の VNF スナップショットのクエリ

#### **API** の実行

以下は、これらの操作と API 応答の両方を示しています。Linux curl をクライアントとして使 用し、ESC VM、つまりローカルホスト自体で API を実行しています。

• すべての VNF スナップショットのクエリ:配列が返されます

```
[admin@host]$ curl -s --user 'admin*******' -X GET -H 'Content-Type:application/json'
http://localhost:8250/or_vnfm/vnflcm/v2/vnf_snapshots | python -m json.tool
[
    {
        "_links": {
            "self": {
                 "href":
"http://localhost:8250/or_vnfm/vnflcm/v2/vnf_snapshots/fc7f055c-a541-4801-9295-299ce806763f"
            },
            "takenFrom": {
                 "href":
"http://localhost:8250/or_vnfm/vnflcm/v2/vnf_instances/c9cdf5c8-3681-4641-ba7e-df40539815b5"
            }
        },
        "id": "fc7f055c-a541-4801-9295-299ce806763f",
        "vnfSnapshot": {
```

```
"creationFinishedAt": "2022-07-20T15:09:02.588Z",
            "creationStartedAt": "2022-07-20T15:08:43.966Z",
            "id": "0e61b4f8-b347-4d48-80e1-b7a1d28196ef",
            "vnfInstanceId": "c9cdf5c8-3681-4641-ba7e-df40539815b5",
            "vnfdId": "9fb7e4ee-2db1-4aef-bc62-98a2d35d1fa0"
        }
    }
]
  • 特定の VNF スナップショットのクエリ:単一のスナップショットが返されます
[admin@host]$ curl -s --user 'admin:cisco123' -X GET -H 'Content-Type:application/json'
http://localhost:8250/or_vnfm/vnflcm/v2/vnf_snapshots/fc7f055c-a541-4801-9295-299ce806763f
 | python -m json.tool
{
    "_links": {
        "self": {
            "href":
"http://localhost:8250/or_vnfm/vnflcm/v2/vnf_snapshots/fc7f055c-a541-4801-9295-299ce806763f"
        },
        "takenFrom": {
            "href":
"http://localhost:8250/or_vnfm/vnflcm/v2/vnf_instances/c9cdf5c8-3681-4641-ba7e-df40539815b5"
        }
    },
    "id": "fc7f055c-a541-4801-9295-299ce806763f", <!-- THE VNF SNAPSHOT ID -->
    "vnfSnapshot": {
        "creationFinishedAt": "2022-07-20T15:09:02.588Z",
        "creationStartedAt": "2022-07-20T15:08:43.966Z",
        "id": "0e61b4f8-b347-4d48-80e1-b7a1d28196ef",
        "vnfInstance": {
            "id": "c9cdf5c8-3681-4641-ba7e-df40539815b5",
            "instantiatedVnfInfo": {
<!-- Data deleted as identical to the output from a VNF Instance query -->
        },
        "vnfInstanceId": "c9cdf5c8-3681-4641-ba7e-df40539815b5", <!-- THE VNF INSTANCE
 ID \rightarrow"vnfcSnapshots": [
            {
                "computeSnapshotResource": {
                   "resourceId": "92e144ae-24fc-49a5-8622-bb224f1e55cd" <!-- THE IMAGE
 ID --},
                "creationFinishedAt": "2022-07-20T15:09:02.588Z",
                "creationStartedAt": "2022-07-20T15:08:43.966Z",
                "id": "eac61a66-51d2-47dd-b8f4-289f38203eff", <!-- THE IMAGE NAME AND
 VOLUME SNAPSHOT NAME -->
                "storageSnapshotResources": [
                    {
                       "storageResourceId": "res-cfd9a704-0cae-43e2-9880-0b1ba41f2615",
                        "storageSnapshotResource": {
                            "resourceId": "503c348d-94f1-4351-85ec-686b4a21589c" <!--
THE VOLUME SNAPSHOT ID -->
                        }
                    }
                ],
                "vnfcInstanceId": "res-9f5401e3-0129-4657-8ef7-18da424fd369", <!--
NEEDED IF USING THE SOL002 API -->
                "vnfcResourceInfoId": "res-9f5401e3-0129-4657-8ef7-18da424fd369"
```

```
},
        ],
        "vnfdId": "9fb7e4ee-2db1-4aef-bc62-98a2d35d1fa0"
    }
}
```
# **VNF** スナップショットの削除:

VNF スナップショットの削除には、次のように単一の URL が含まれます。

[admin@host]\$ curl --user 'admin:\*\*\*\*\*\*\*\*' -X DELETE http://localhost:8250/or\_vnfm/vnflcm/v2/vnf\_snapshots/fc7f055c-a541-4801-9295-299ce806763f

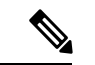

VNF スナップショットの削除は同期操作です。つまり、ESC のワークフロー全体が完了 するまでAPI呼び出しは返されません。VNFスナップショットで複数のVDUとボリュー ムを削除する必要がある場合、削除には時間がかかります。 (注)

#### エラー状態

- VNF スナップショット ID が無効な場合、適切なエラーが返されます。
- OpenStackに到達できない場合、またはリソースクォータを超えた場合、OpenStack固有の エラーが返されます。
- ETSI サービスは、他のすべての ESC サービスに依存して動作します。そうしない場合、 接続関連のエラーが発生します。

### 生成された通知:

ETSI 仕様によると、同期の性質のため、VNF スナップショットの削除操作に対して通知は生 成されません。

#### **SOL002 API** を使用した **VNF** スナップショットの作成:

SOL002 API を使用して VNF スナップショットを作成します。これにより、個々の VNFC ID を指定できます。

VNF 内の個々の VDU (VNFC) には、VNF 全体の VNF スナップショットを作成するのではな く、スナップショットが作成されます。

```
[admin@host]$ cat create snapshot.json
{
    "vnfSnapshotInfoId": "fc7f055c-a541-4801-9295-299ce806763f",
    "additionalParams": {
        "vnfcInstanceId": "res-9f5401e3-0129-4657-8ef7-18da424fd369"
    }
}
[admin@host]$ curl --user 'admin:********' -X POST --data @create_snapshot.json -H
'Content-Type:application/json'
http://localhost:8250/ve_vnfm/vnflcm/v2/vnf_instances/c9cdf5c8-3681-4641-ba7e-df40539815b5/create_snapshot
```
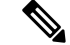

(注) SOL002 API ルートは、*or\_vnfm* ではなく *ve\_vnfm* を使用します。

# エラー状態:

- VNF スナップショット ID、VNF インスタンス ID、または VNFC インスタンス ID が無効 な場合、エラーが返されます。
- OpenStackに到達できない場合、またはリソースクォータを超えた場合、OpenStack固有の エラーが返されます。
- ETSI サービスは、他のすべての ESC サービスに依存して動作します。そうしない場合、 接続関連のエラーが発生します。

# 生成された通知:

SOL003 VNF Snapshot Create と同じ通知が生成されます。

翻訳について

このドキュメントは、米国シスコ発行ドキュメントの参考和訳です。リンク情報につきましては 、日本語版掲載時点で、英語版にアップデートがあり、リンク先のページが移動/変更されている 場合がありますことをご了承ください。あくまでも参考和訳となりますので、正式な内容につい ては米国サイトのドキュメントを参照ください。